## **Založení nového způsobu pojmenování záznamů**

## **Poznámka**

Akce pro založení nového způsobu pojmenování je dostupná oprávněným uživatelům z evidence [Způsoby pojmenování](https://docs.elvacsolutions.eu/pages/viewpage.action?pageId=10918866)  [záznamů](https://docs.elvacsolutions.eu/pages/viewpage.action?pageId=10918866) (více viz postup níže).

## V [navigaci](https://docs.elvacsolutions.eu/pages/viewpage.action?pageId=10911966) zvolte modul **Administrace | Číselníky | Obecné | Způsoby pojmenování záznamů**.

Okno formuláře pro založení nového způsobu pojmenování záznamů lze vyvolat několika způsoby:

- na [kartě](https://confluence.elvacsolutions.eu/pages/viewpage.action?pageId=143688820) **Domů** klikněte ve skupině **Základní volby** na položku **Nový**
- z [kontextového menu](https://docs.elvacsolutions.eu/pages/viewpage.action?pageId=10911978) volbou **Nový**
- nebo přes klávesovou zkratku **CTRL+N**.

Poté se zobrazí prázdný formulář pro zadání nového způsobu pojmenování záznamů. Vyplňte povinné položky a záznam uložte. Význam jednotlivých polí formuláře je popsán níže.

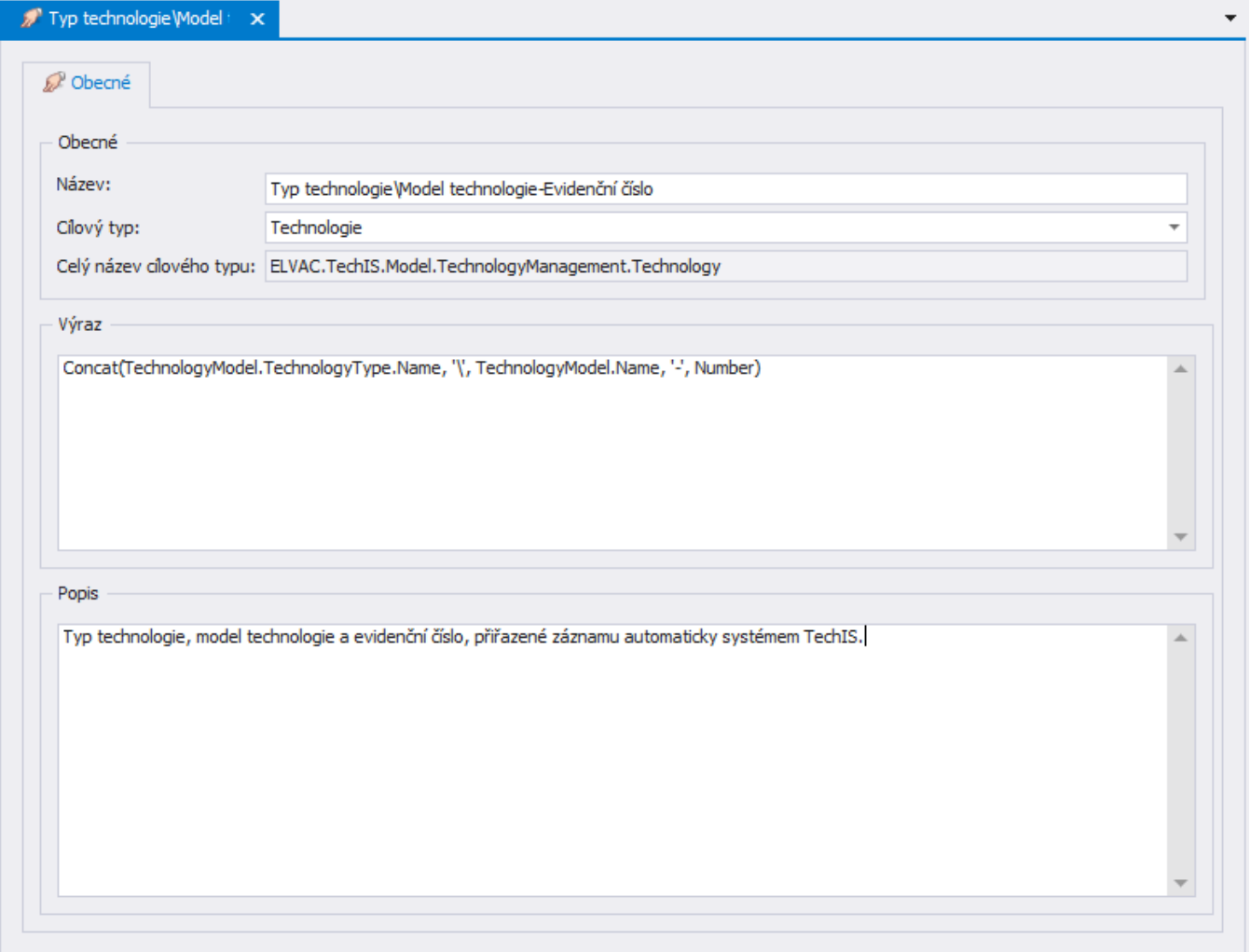

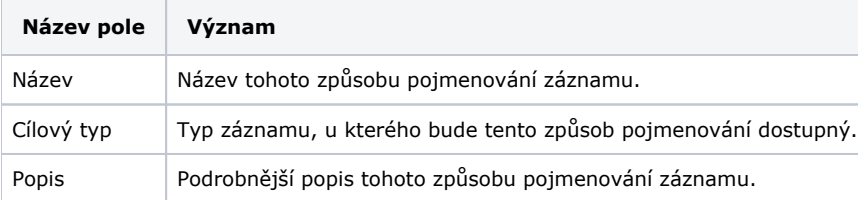

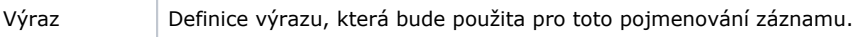